EDIMAX COMPUTER INC. Edimax BR-6258n Nano router 150Mbps Wireless Broadband Router

## **Universal Repeater**

## **Extend wireless range** of a wireless router/AP

© 2011 Edimax Computer 3350 Scott Blvd., Building #15 Santa Clara, California 95054, USA Phone 408-496-1105 • Fax 408-980-1630

www.edimax.us

## Edimax BR-6258n

Congratulations on your purchase of the Edimax BR-6258n. It is currently the smallest wireless router, and we back them up with great technical support. We are committed to making you a success because our success depends on yours.

This is a detailed step-by-step installation instruction for the Universal Repeater mode setup.

Assumptions:

- 1. You have the Edimax BR-6258n Wireless router.
- 2. You use Ethernet cable to connect your computer to LAN port (the Yellow port) of BR-6258n.
- 3. Keep the WAN port (the Blue port) of BR-6258n unplugged.
- 4. Power on BR-6258n router either by using its power adapter or by using its USB cable with a USB port of the computer.
- 5. Your main wireless router is powered on. Its DHCP server function is enabled. The main wireless router will give dynamic IP addresses to computers in the network.
- 6. If your main wireless router has wireless encryption setting, you know the wireless encryption passphrase (also known as network key or password) of your wireless network.

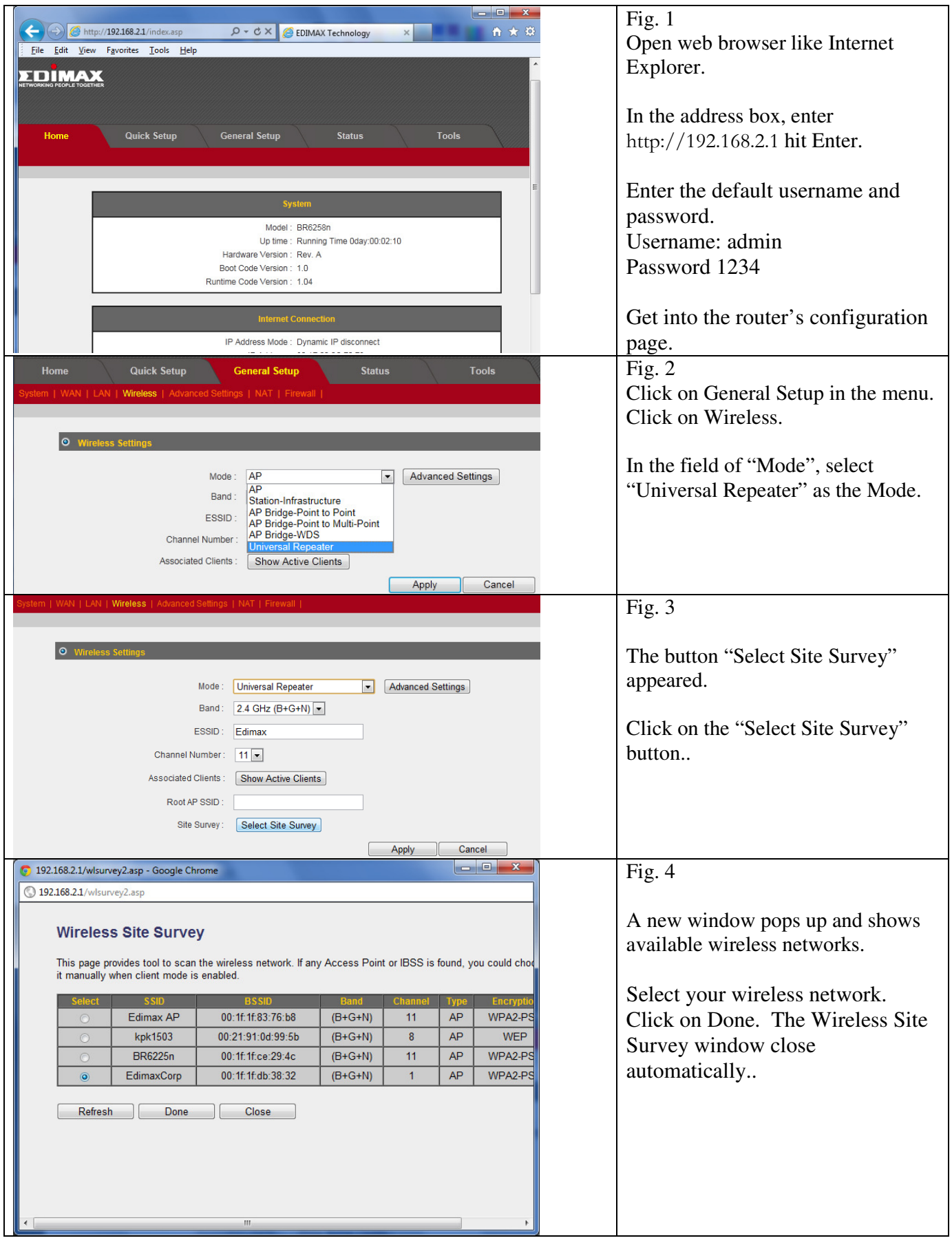

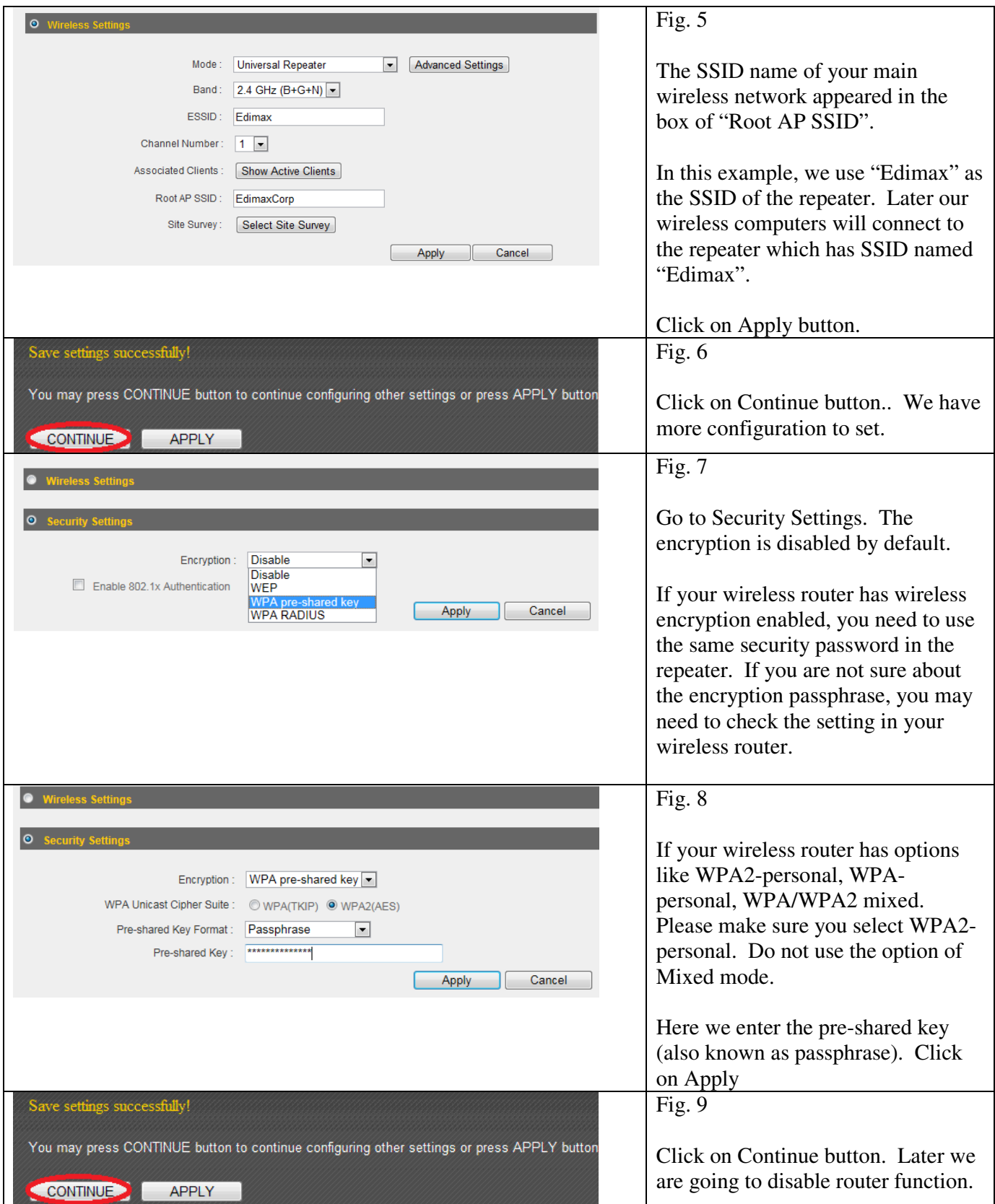

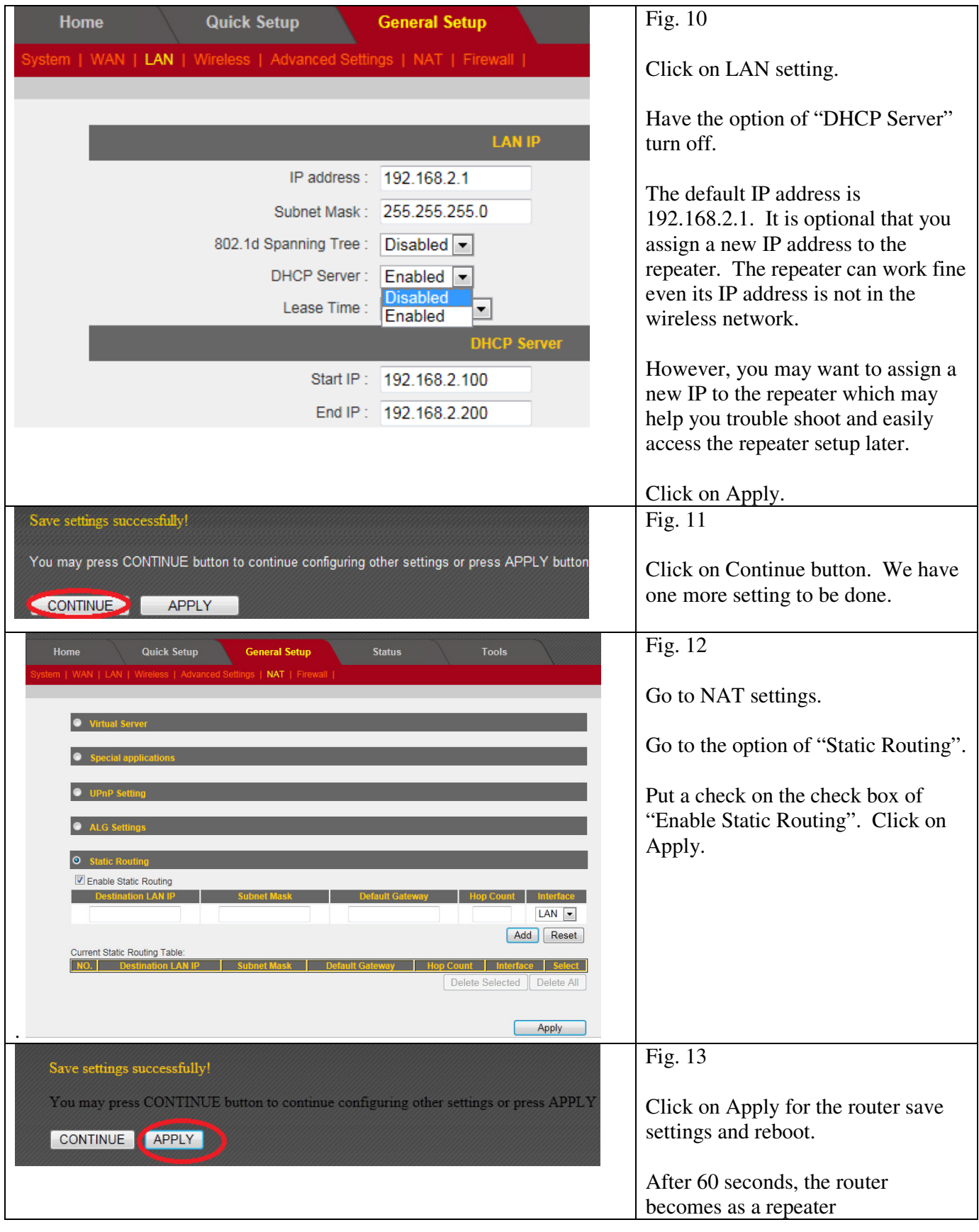

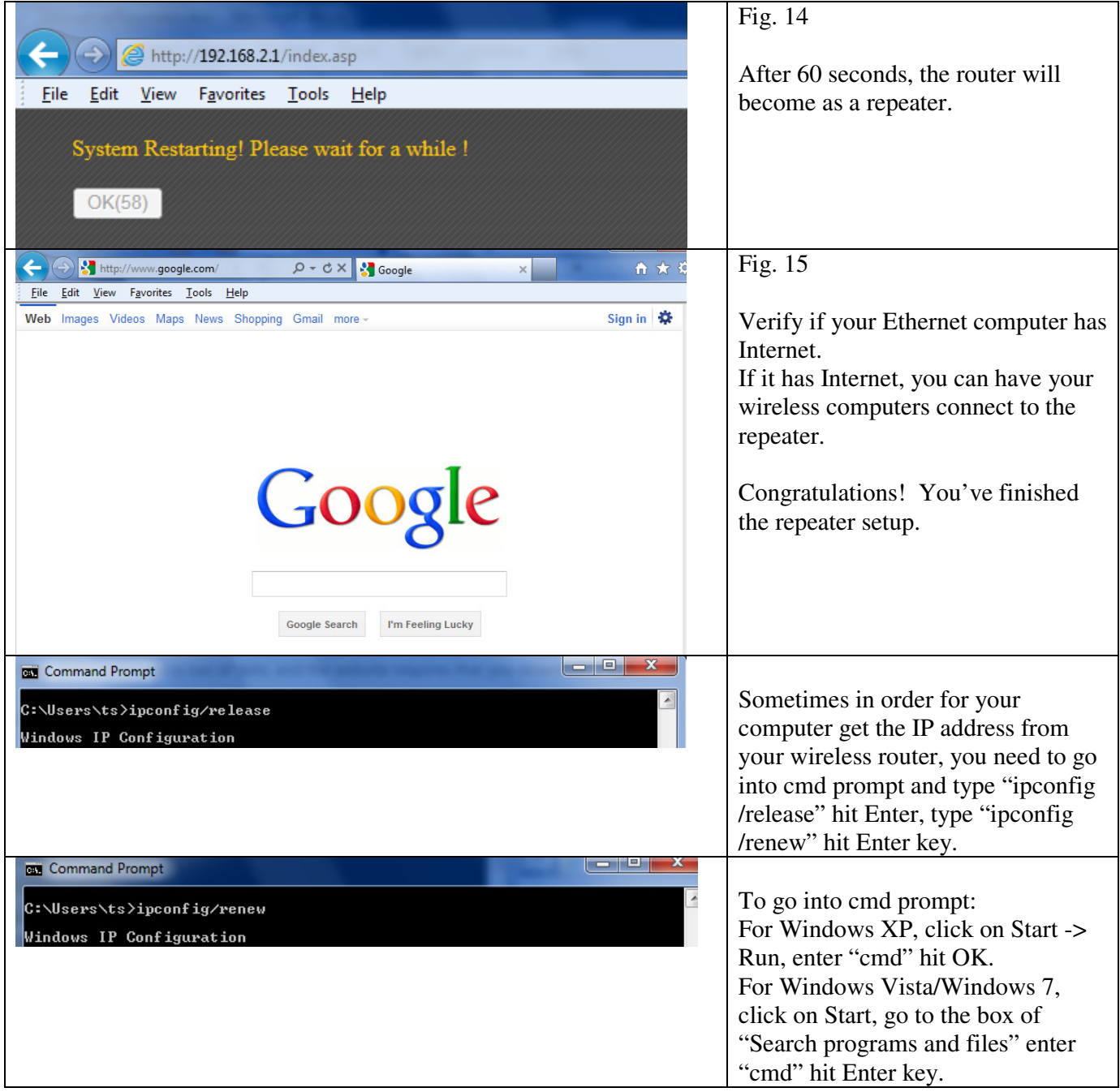